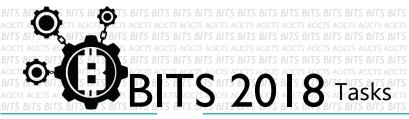

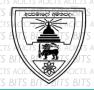

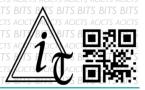

## CODE

[TASK ID - 0025C006]

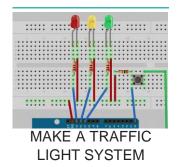

## **DESCRIPTION**

From this task you have to learn make a traffic light system and give you
the opportunity to hack the code in order to adjust the output, timing or
even the sequence itself with Arduino, Microbit or Raspberry. Finally,
record a video of your project and send us link of sharing after the video
upload through an email to bits.acicts@gmail.com Surf on Google and
use BITS-Help page for more help.

## **STEPS**

- Make an account on Slack if you haven't. (optional) [https://slack.com/]
- Make the traffic light system.
- Record it and upload it to Google Drive.

## **WORKING WITH US**

If you have any questions related to this. You can ask it on our Slack Group, on our portal [portal.acicts.io] or visiting ACICTS in the school time.

Join our Slack group using the below link or by scanning the QR code below.

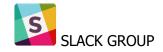

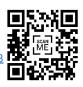